# **Solucionar problemas e rastrear chamadas de agentes de conferência em JTAPI GW**

### **Contents**

Introdução Pré-requisitos **Requisitos** Componentes Utilizados Background **Overview** Fluxo de chamada de alto nível Troubleshooting **JTAPI** Estados JTAPI Análise detalhada do fluxo de chamadas

### **Introdução**

Este documento descreve como rastrear eventos do agente em logs JTAPI Gateway (JGW) em uma chamada de conferência.

## **Pré-requisitos**

### **Requisitos**

A Cisco recomenda que você tenha conhecimento destes tópicos:

- Cisco Unified Contact Center Enterprise (UCCE)
- Cisco Package Contact Center Enterprise (PCCE)
- Cisco Unified Communications Manager (CUCM)

#### **Componentes Utilizados**

As informações neste documento são baseadas nestas versões de software e hardware:

• Unified Contact Center Enterprise versão 12.6(1)

As informações neste documento foram criadas a partir de dispositivos em um ambiente de laboratório específico. Todos os dispositivos utilizados neste documento foram iniciados com uma configuração (padrão) inicial. Se a rede estiver ativa, certifique-se de que você entenda o impacto potencial de qualquer comando.

### **Background**

O processo JGW (JTAPI Gateway) é o responsável por inicializar as comunicações com o CUCM por meio de JTAPI. A finalidade principal é rastrear e monitorar os eventos do agente enquanto uma chamada do ACD é entregue ou se o agente está executando qualquer tarefa disponível no Finesse. A finalidade deste documento é rastrear um agente que está tentando fazer uma chamada de conferência com outro agente e

quais são os pontos principais que podem ajudar a solucionar esses eventos.

### **Overview**

Os dois telefones do agente são extensões em um CUCM e o chamador é um número PSTN.

CUCM 192.168.10.10 Ramal 1080 do Agente 1 Ramal do Agente 2 1082

Fluxo de chamada abrangente:

 $PSTN > CUBE > CVP > ICM > VVB > CUCM > Agent$ 

Elementos importantes a serem considerados:

1) deviceName  $\hat{a} \in \mathbb{R}^n$  Dispositivo que recebe a chamada

2) CallLegID  $\hat{a} \in \mathcal{C}$  Usado para rastrear a chamada no rastreamento JGW

3) ID da chamada  $\hat{a} \in \mathcal{C}$  ID da chamada gerada para a chamada

4) CallActiveEv CID â€"> Esse CID pode ser mapeado com CTISVR, OPC, PIM, bem como para rastrear a chamada no ICM

5) Estado  $\hat{a} \in \mathcal{E}$  Estes são os estados da chamada no JGW

Cada evento tem um número de sequência. Se o JGW enviar uma solicitação, você poderá usar o Número de sequência para rastrear a resposta do Gerenciador CTI do CUCM.

### **Fluxo de chamada de alto nível**

1) O chamador PSTN faz uma chamada para o número gratuito (TFL) que chega ao CUBE e depois ao CVP.

2) Depois de passar pelo Fluxo de Chamadas Abrangente, a chamada é roteada para o Agente 1 com o ramal 1080.

3) O Agente 1 escolhe Consultar no Finesse e Disca para o Agente 2 Ramal 1082.

4) Depois que a chamada for conectada entre os dois agentes, o agente 1 acessará Conferência.

5) Quando todas as partes estiverem conectadas, a Conferência será realizada.

### **Troubleshooting**

Use esses níveis de depuração para solucionar problemas de mensagens JGW e da sinalização do Session Initiation Protocol (SIP) que corresponde no CUCM:

### **JTAPI**

No Gateway Periférico do Agente (PG), use o utilitário Procmon para ativar o rastreamento para o processo JGW:

**C:\>procmon <cust\_inst> <node> jgw<instância jtapi>** >>>trace JT\_TPREQUESTS /on >>>trace JT\_JTAPI\_EVENT\_USED\* /on >>>trace JT\_PIM\_EVENT /on >>>trace JT\_ROUTE\_MESSAGE /on >>>trace \*CONF\* /on

 $\langle \text{cust} \rangle$  = Instância do CCE.

<node> = Este é o PG no qual você deseja trabalhar.

<instância jtapi> = Número da instância atribuído ao processo JGW. Esse número pode ser encontrado em **Diagnostic Portico > Services > List Processes**.

```
C:\Users\administrator.DCLOUD>procmon pcce pg3a jgw1
09:49:11 Trace: EMT Creating Mutex Global\IMTConnect_DisconnectLock
09:49:11 Trace: WARNING!!! - Using Procmon during production hours may have performance impac
terruption.
>>>>trace JT_TPREQUESTS /on
>>>>trace 51_The estimate of the second term<br>>>>>trace JT_JTAPI_EVENT_USED* /on<br>>>>>trace JT_ROUTE_MESSAGE /on
>>>>trace *CONF* /on
\rightarrow \rightarrow \rightarrow
```
Você também pode usar o Diagnostic Framework Portico no PG do agente e aumentar o nível de rastreamento do processo JGW para 3. Para isso, vá para **Rastreamento > Definir nível de rastreamento > Selecionar o componente > Selecionar o nível > Enviar**.

### **CITED** Unified ICM/CCE Diagnostic Framework Portico

Hostname: ccecall.dcloud.cisco.com Address: :: 1

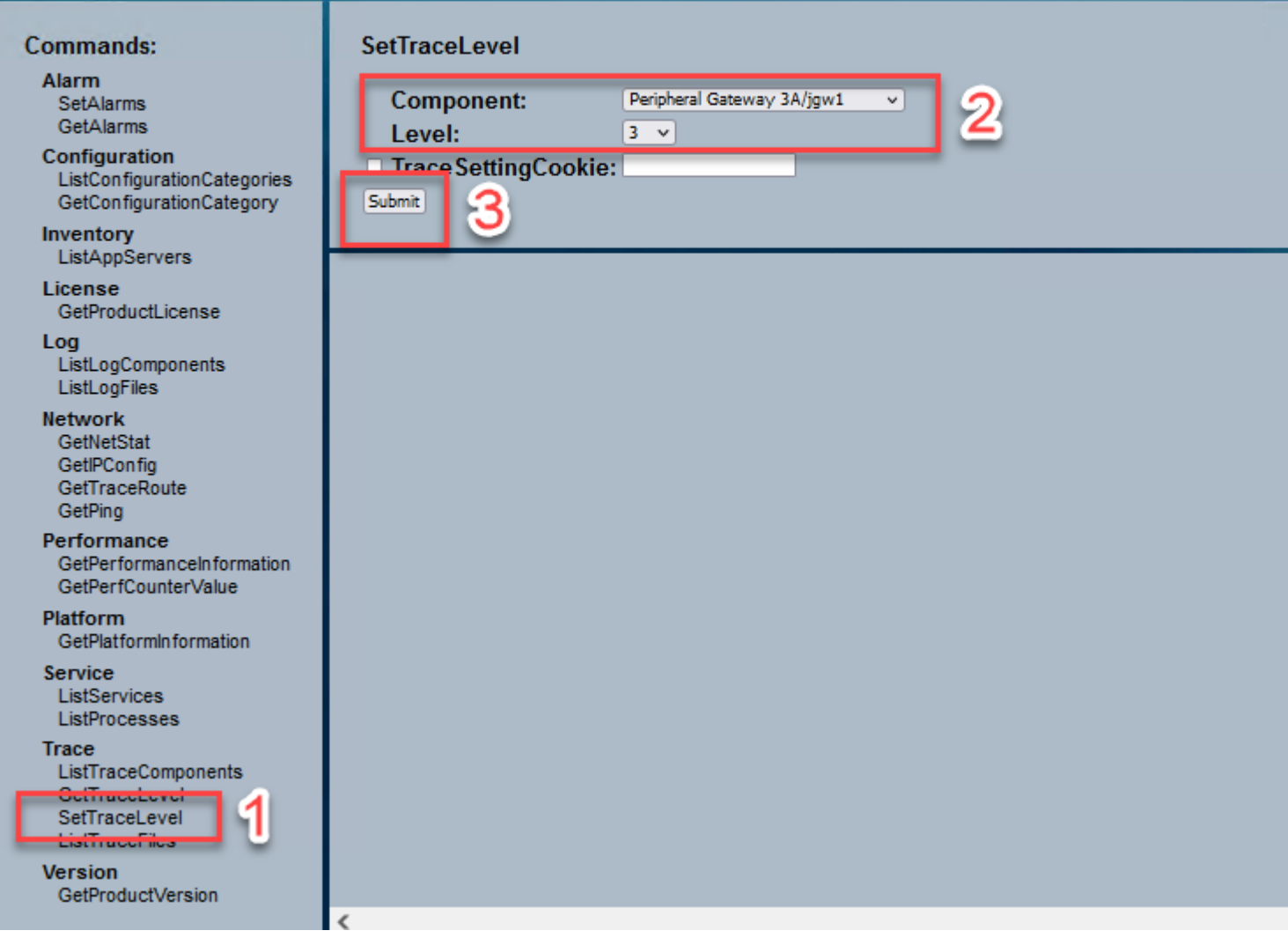

### **Estados JTAPI**

-EstadoDesconhecido 0

-EstadoOcioso 1 -Estado da oferta 2 -EstadoAceito 3 -EstadoTomDiscagem 4 -Estado de discagem 5 -EstadoToqueRetorno 6 -EstadoOcupado 7 -EstadoConectado 8 -EstadoDoProcesso 9 -EstadoEmEspera 10 -EstadoDeEntradaDaTransferência12 -EstadoEmEsperaTransferência13 -EstadoDesconectado 14 -EstadoDeEsperaDeChamada 15

-EstadoEmUsoRemoto 16 -EstadoEmAndamento17 -EstadoSussurro 18

### **Análise detalhada do fluxo de chamadas**

#### **O agente recebeu uma chamada do PSTN e mostra o estado 2 como oferta.**

7:18:17:959 pg3a-jgw1 Rastreamento: 393: Jul 10 17:18:17.959 EDT %JTAPI-PROTOCOL-7-UNK:(P1- 192.168.10.10) recebido Evento: com.cisco.cti.protocol.NewCallEvent {

eventSequence  $= 61236$ . 17:18:17:959 pg3a-jgw1 Rastrear:  $lineCallManagerID = 1$  $lineID = 32$ lineHandleSpecified = verdadeiro deviceName = UCSFSJEFFERS. 17:18:17:959 pg3a-jgw1 Rastrear: ID do CallManager  $= 1$  $callLegID = 27308081$ globalCallManagerID = 1 callID =  $7470099$ . 17:18:17:959 pg3a-jgw1 Rastrear: parte chamadora = **<NÚMERO PSTN>** parte chamada = 1080 originalCalledParty = 1080 estado  $= 2$ .

17:18:17:959 pg3a-jgw1 Rastreamento: 396: Jul 10 17:18:17.959 EDT %JTAPI-PROTOCOL-7-UNK:(P1- 192.168.10.10) recebido Evento: com.cisco.cti.protocol.CallStateChangedEvent\_V2 { eventSequence  $= 61237$ . 17:18:17:959 pg3a-jgw1 Rastrear:  $lineCallManagerID = 1$  $lineID = 32$ ID do CallManager  $= 1$  $callLegID = 27308081$ estado  $= 2$ .

17:18:17:959 pg3a-jgw1 Rastreamento: CallActiveEv CID: 24247315.

17:18:17:959 pg3a-jgw1 Rastreamento: ConnCreatedEv CID: 24247315 (7470099/1) End: 1080 CurCalling: 5555551234 CurCallingURLType: URL\_TYPE\_UNKNOWN CurCalled: 1080 CurCalledURLType: URL\_TYPE\_SIP Chamada: 5555551234 Chamada: 1080 Causa: NORMAL.

#### **A chamada foi alterada para o estado Accepted (Aceito).**

17:18:18:006 pg3a-jgw1 Rastreamento: 438: Jul 10 17:18:18.006 EDT %JTAPI-PROTOCOL-7-UNK:(P1- 192.168.10.10) recebido Evento: com.cisco.cti.protocol.CallStateChangedEvent\_V2 { eventSequence  $= 61238$ . 17:18:18:006 pg3a-jgw1 Rastrear:  $lineCallManagerID = 1$  $lineID = 32$ ID do CallManager  $= 1$ 

 $callLegID = 27308081$ estado

#### **O JGW envia a solicitação de resposta. Você pode ver o Número de sequência 11057. Você recebe uma resposta com esse Número de sequência.**

17:18:20:653 pg3a-jgw1 Rastreamento: 462: Jul 10 17:18:20.653 EDT %JTAPI-PROTOCOL-7-UNK:(P1- 192.168.10.10) [GW-ThreadAnswerCall] enviando: com.cisco.cti.protocol.CallAnswerRequest {  $sequenceNumber = 11057.$ 17:18:20:653 pg3a-jgw1 Rastreamento:  $lineCallManagerID = 1$  $lineID = 32$  $callLegCallManagerID = 1$  $callLegID = 27308081$ mediaDeviceName =  $medi$ <sup> $R$ </sup>esourceId = 0 }.

17:18:20:784 pg3a-jgw1 Rastreamento: 463: Jul 10 17:18:20.784 EDT %JTAPI-PROTOCOL-7-UNK:(P1- 192.168.10.10) recebeu Resposta: com.cisco.cti.protocol.CallResponse {  $sequenceNumber = 11057$ resultado  $= 0$ }.

#### **Como a chamada foi aceita, você começa a ver Start Transmission and Receiption (Iniciar transmissão e recepção), o que significa que o RTP está sendo conectado.**

17:18:20:784 pg3a-jgw1 Rastreamento: 464: Jul 10 17:18:20.784 EDT %JTAPI-PROTOCOL-7-UNK:(P1- 192.168.10.10) recebido Evento: com.cisco.cti.protocol.StartTransmissionEvent {

eventSequence = 61239  $deviceCallManagerID = 1.$ 17:18:20:784 pg3a-jgw1 Rastreamento: ID do dispositivo  $=$  34 ID do CallManager = 1 callLegID =  $27308081$  $ipAddr = -494595386$ rtpPortNumber = 8980.

17:18:20:784 pg3a-jgw1 Rastreamento: 467: Jul 10 17:18:20.784 EDT %JTAPI-PROTOCOL-7-UNK:(P1- 192.168.10.10) recebido Evento: com.cisco.cti.protocol.StartReceptionEvent {

eventSequence  $= 61240$  $deviceCallManagerID = 1.$ 17:18:20:784 pg3a-jgw1 Rastreamento: ID do dispositivo  $=$  34 ID do CallManager = 1  $callLegID = 27308081$ ipAddr = 1267012294 rtpPortNumber = 20704.

#### **Alteração de Chamada para Estado 8, Significado Conectado.**

17:18:20:784 pg3a-jgw1 Rastreamento: 482: Jul 10 17:18:20.784 EDT %JTAPI-PROTOCOL-7-UNK:(P1- 192.168.10.10) recebido Evento: com.cisco.cti.protocol.CallStateChangedEvent\_V2 { eventSequence  $= 61242$ . 17:18:20:784 pg3a-jgw1 Rastreamento:  $lineCallManagerID = 1$  $lineID = 32$ ID do CallManager  $= 1$  $callLegID = 27308081$  $estado = 8$ .

#### **Quando o agente deseja fazer uma transferência de consulta (conferência), você vê a solicitação sendo enviada ao CUCM e vê um resultado da sequência voltando do CUCM.**

17:19:28:463 pg3a-jgw1 Rastreamento: 780: Jul 10 17:19:28.463 EDT %JTAPI-PROTOCOL-7-UNK:(P1- 192.168.10.10) [GW-ThreadConsultationCall] enviando: com.cisco.cti.protocol.CallSetupTransferRequest {  $sequenceNumber = 11062.$ 17:19:28:463 pg3a-jgw1 Rastrear:  $lineCallManagerID = 1$  $lineID = 32$  $callLegCallManagerID = 1$ callLegID =  $27308081$ . 17:19:28:463 pg3a-jgw1 Rastrear:  $newCallManagerID = 1$  $newGlobalCallID = 7470101$ callingAddress = nulo  $destAddress = 1082.$ 17:19:28:463 pg3a-jgw1 Rastrear: userData  $=$  nulo bNeverConnectMediaForConsultCall = falso }.

17:19:28:595 pg3a-jgw1 Rastreamento: 791: Jul 10 17:19:28.595 EDT %JTAPI-PROTOCOL-7-UNK:(P1- 192.168.10.10) recebeu Resposta: com.cisco.cti.protocol.CallSetupTransferResponse {  $sequenceNumber = 11062$ resultado  $= 0$ .

#### **Transição do chamador para espera, que é o estado 10.**

17:19:28:595 pg3a-jgw1 Rastreamento: 781: Jul 10 17:19:28.595 EDT %JTAPI-PROTOCOL-7-UNK:(P1- 192.168.10.10) recebido Evento: com.cisco.cti.protocol.CallStateChangedEvent\_V2 {  $eventSequence = 61255.$ 17:19:28:595 pg3a-jgw1 Rastrear:  $lineCallManagerID = 1$  $lineID = 32$ ID do CallManager = 1  $callLegID = 27308081$ estado

#### **Uma nova chamada é gerada pelo agente. Você pode usar o novo CallLeg para rastrear esta nova chamada para o outro usuário.**

17:19:28:595 pg3a-jgw1 Rastreamento: 797: Jul 10 17:19:28.595 EDT %JTAPI-PROTOCOL-7-UNK:(P1- 192.168.10.10) recebido Evento: com.cisco.cti.protocol.NewCallEvent {

eventSequence =  $61257$ .

17:19:28:595 pg3a-jgw1 Rastrear:  $lineCallManagerID = 1$  $lineID = 32$ lineHandleSpecified = verdadeiro deviceName = UCSFSJEFFERS. 17:19:28:595 pg3a-jgw1 Rastrear: ID do CallManager  $= 1$  $callLegID = 27308086$ globalCallManagerID  $= 1$  $callID = 7470101.$ 17:19:28:595 pg3a-jgw1 Rastrear: parte chamadora = 1080 parte chamada = originalCalledParty = estado  $= 4$ . 17:19:28:879 pg3a-jgw1 Rastreamento: 883: Jul 10 17:19:28.879 EDT %JTAPI-PROTOCOL-7-UNK:(P1- 192.168.10.10) recebido Evento: com.cisco.cti.protocol.CallPartyInfoChangedEvent { eventSequence =  $61262$ . 17:19:28:879 pg3a-jgw1 Rastreamento:  $lineCallManagerID = 1$  $lineID = 32$ ID do CallManager = 1 callLegID =  $27308086$ . 17:19:28:879 pg3a-jgw1 Rastreamento:  $calerityChange$  = falso parte chamadora = 1080 callingPartyName = calledPartyChanged = verdadeiro. 17:19:28:879 pg3a-jgw1 Rastreamento: parte chamada = 1082

#### **Quando o outro agente atender, a chamada será conectada.**

17:19:32:828 pg3a-jgw1 Rastreamento: 1017: Jul 10 17:19:32.828 EDT %JTAPI-PROTOCOL-7-UNK:(P1- 192.168.10.10) recebido Evento: com.cisco.cti.protocol.CallStateChangedEvent\_V2 { eventSequence  $= 61278$ . 17:19:32:828 pg3a-jgw1 Rastrear:  $lineCallManagerID = 1$  $lineID = 32$ ID do CallManager  $= 1$  $callLegID = 27308086$ estado  $= 8$ .

17:19:32:844 pg3a-jgw1 Rastreamento: 1074: %JTAPI-CTI-7-UNK:(P1- PG\_USER){Line:UCSFSJEFFERS:1080:Everyone:(1,32)|Chamada:[GCID=(7470101/1),CID=27308086]} CallStateChanged (V2) [state=CONNECTED cause=NOERROR destType=IN\_CLUSTER CM=0 fwdD.

#### **Em seguida, o agente se une aos chamadores na conferência. Você verá o número de sequência e a resposta do CUCM.**

17:19:46:393 pg3a-jgw1 Rastreamento: MsgConferenceCall: HeldCID: 24247315 HeldConnDevID: 1080/0 AtiveCID: 24247317 AtiveConnDevID: 1080/0 DialedNum: InvID: 120563.

```
17:19:46:393 pg3a-jgw1 Rastreamento: 1079: %JTAPI-JTAPI-7-UNK:(P1-PG_USER)[GW-
ThreadConferenceCall][(P1-PG_USER) GCID=(1,7470099)->ATIVE]Solicitação: conferência((P1-
PG_USER) GCID=(1,7470101)->ATIVE). 
17:19:46:393 pg3a-jgw1 Rastreamento: 1080: %JTAPI-JTAPI-7-UNK:[7470099/1]conference():
[UCSFSJEFFERS/[1080:Everyone:1/(P1-PG_USER) GCID=(1,7470099)->ATIVE]->ESTABLISHED]-
>EM ESPERA, controlador de conferência 2: [UCSFSJE. 
17:19:46:393 pg3a-jgw1 Rastreamento: FFERS/[1080:Everyone:1/(P1-PG_USER) GCID=(1,7470101)-
>ATIVE]->ESTABLISHED]->CONVERSANDO. 
17:19:46:393 pg3a-jgw1 Rastreamento: 1081: %JTAPI-JTAPI-7-UNK:[(P1-PG_USER)
GCID=(1,7470099)->ATIVE]conference ((P1-PG_USER) GCID=(1,7470101)-
>ATIVE,[UCSFSJEFFERS/[1080:Everyone:1/(P1-PG_USER) GCID=(1,7470099)->ATIVO]-
>ESTABELECIDO]->. 
17:19:46:393 pg3a-jgw1 Rastreamento: EM ESPERA,[UCSFSJEFFERS/[1080:Everyone:1/(P1-PG_USER)
GCID=(1,7470101)->ATIVE]->ESTABLISHED]->CONVERSANDO). 
17:19:46:393 pg3a-jgw1 Rastreamento: 1082: %JTAPI-JTAPIIMPL-7-
UNK:[Call:[GCID=(7470099/1),CID=27308081]]calling.join(Call:[GCID=(7470101/1),CID=27308086]). 
17:19:46:393 pg3a-jgw1 Rastreamento: 1083: Jul 10 17:19:46.393 EDT %JTAPI-PROTOCOL-7-UNK:(P1-
192.168.10.10) [GW-ThreadConferenceCall] enviando: com.cisco.cti.protocol.CallJoinRequest {
sequenceNumber = 11064.17:19:46:393 pg3a-jgw1 Rastrear: 
lineCallManagerID = 1lineID = 32callLegCallManagerID = 1callLegID = 27308081outrasChamadas = 1@[.
17:19:46:393 pg3a-jgw1 Rastrear: 
com.cisco.cti.protocol.ClientCallHandle {CallManagerId=1
CallLegId=27308086
}]
}.
17:19:46:477 pg3a-jgw1 Rastreamento: 1123: Jul 10 17:19:46.477 EDT %JTAPI-PROTOCOL-7-UNK:(P1-
192.168.10.10) Resposta recebida: com.cisco.cti.protocol.CallJoinResponse {
sequenceNumber = 11064
```
resultado  $= 0$ 

}.

#### **Quando todos os participantes se juntarem, a nova conferência será iniciada e as opções Start Transmission (Iniciar transmissão) e Start Reception (Iniciar recepção) acontecerão a todos os participantes envolvidos (chamador PSTN e 2 agentes).**

17:19:46:477 pg3a-jgw1 Rastreamento: primaryConnectionMyConn: GenID: 20193 IDVal: 27308081 Dev: 1080/0 Ext: 1080 DevTgStr: 1080 Addr: 1080 Estado: CONNECTED CCState: ESTABLISHED prevCCState: ESTABLISHED loggedIn: Y reportedToOPC S.

17:19:46:477 pg3a-jgw1 Rastreamento: secondaryConnectionMyConn: GenID: 20198 IDVal: 27308088 Dev: 1082/0 Ext: 1082 DevTgStr: 1082 Addr: 1082 Estado: CONNECTED CCState: ESTABLISHED prevCCState: ESTABLISHED loggedIn: Y reportedToOPC S.

17:19:46:477 pg3a-jgw1 Rastreamento: CiscoConferenceStart: CID: 24247315 (7470099/1) ConfCID: 24247317 (7470101/1) FinCID: 24247315 (7470099/1).

17:19:47:725 pg3a-jgw1 Rastreamento: 1299: Jul 10 17:19:47.725 EDT %JTAPI-PROTOCOL-7-UNK:(P1- 192.168.10.10) recebido Evento: com.cisco.cti.protocol.CallConferenceStateChangedEvent {

eventSequence  $= 61299$ . 17:19:47:725 pg3a-jgw1 Rastrear:

 $lineCallManagerID = 1$ 

 $lineID = 32$ 

ID do CallManager = 1

 $callLegID = 27308081$ 

conferenceStateChangedID = 2. 17:19:47:725 pg3a-jgw1 Rastrear:

globalCallManagerID = 1

globalCallID  $= 7470099$ 

 $modifyStatus = 1$ 

17:19:47:740 pg3a-jgw1 Rastreamento: 1396: %JTAPI-CTI-7- UNK:Chamada:[GCID=(7470099/1),CID=27308081] No Dispositivo:(P1-PG\_USER) UCSFSJEFFERS(1,34) StartTransmission MediaConnectionMode:3.

17:19:47:740 pg3a-jgw1 Rastreamento: 1401: %JTAPI-CTI-7- UNK:Chamada:[GCID=(7470099/1),CID=27308081] No Dispositivo:(P1-PG\_USER) UCSFSJEFFERS(1,34) StartReception MediaConnectionMode:3.

#### **Quando uma das partes terminar a chamada, o estado da Conferência será alterado.**

17:19:47:725 pg3a-jgw1 Rastreamento: 1299: Jul 10 17:19:47.725 EDT %JTAPI-PROTOCOL-7-UNK:(P1- 192.168.10.10) recebido Evento: com.cisco.cti.protocol.CallConferenceStateChangedEvent {

eventSequence  $= 61299$ . 17:19:47:725 pg3a-jgw1 Rastrear:  $lineCallManagerID = 1$  $lineID = 32$ ID do CallManager  $= 1$  $callLegID = 27308081$ conferenceStateChangedID = 2. 17:19:47:725 pg3a-jgw1 Rastrear: globalCallManagerID = 1 globalCallID =  $7470099$  $modifyStatus = 1$ 

#### **Você verá o LineConferenceEndedEvent que vem do CUCM e o CallLeg que encerrou sua chamada.**

17:19:47:725 pg3a-jgw1 Rastreamento: 1301: Jul 10 17:19:47.725 EDT %JTAPI-PROTOCOL-7-UNK:(P1- 192.168.10.10) recebido Evento: com.cisco.cti.protocol.LineConferenceEndedEvent {  $eventSequence = 61300.$ 17:19:47:725 pg3a-jgw1 Rastrear:  $lineCallManagerID = 1$  $lineID = 32$ ID da transação = 16777217 sucesso = verdadeiro. 17:19:47:725 pg3a-jgw1 Rastrear:

 $b$ RemoteInUse = falso chamadas ociosas =  $1@$ [ com.cisco.cti.protocol.CtiCallHandle { callManagerID  $= 1$  $callLegID = 27308086$ }].

#### **Agora uma nova conexão é criada com os outros participantes.**

17:19:47:725 pg3a-jgw1 Rastreamento: 1309: %JTAPI-JTAPIIMPL-7-UNK:{(P1-PG\_USER) GCID=(1,7470099)->ATIVE} CallManager.conferenceCall: Criando uma nova conexão para o participante da conferência.

17:19:47:725 pg3a-jgw1 Rastreamento: CiscoCallChangedEv CID: 24247317 Endereço: 1082 ID de Chamada Sobrevivente: 24247315 (7470099/1) Endereço de Chamada Sobrevivente: 5555551234 Endereço Chamado Sobrevivente: 1080 ID de Chamada Original: 24247317 (7470101/1) Endereço de Chamada Original: 1080 Endereço Chamado Original: 1082 CiscoC.

17:19:47:725 pg3a-jgw1 Rastreamento: 1354: %JTAPI-JTAPIIMPL-7-UNK:{(P1-PG\_USER) GCID=(1,7470099)->ATIVE} Tratamento de STATE\_CONNECTED Externo para 5555551234::2.

17:19:47:725 pg3a-jgw1 Rastreamento: 1371: %JTAPI-JTAPIIMPL-7-UNK:[ FinalCall=(P1-PG\_USER) GCID=(1,7470099)->ATIVE ]CiscoConferenceEndEv event.Success=true.

#### **Uma nova recepção de início e transmissão de início são recebidas para esta nova conexão.**

17:19:47:725 pg3a-jgw1 Rastreamento: 1391: Jul 10 17:19:47.725 EDT %JTAPI-PROTOCOL-7-UNK:(P1- 192.168.10.10) recebido Evento: com.cisco.cti.protocol.StartTransmissionEvent { eventSequence = 61301  $deviceCallManagerID = 1.$ 17:19:47:725 pg3a-jgw1 Rastrear: ID do dispositivo  $=$  34 ID do CallManager = 1  $callLegID = 27308081$  $ipAddr = 59052742$ rtpPortNumber = 26320.

17:19:47:740 pg3a-jgw1 Rastreamento: 1394: Jul 10 17:19:47.725 EDT %JTAPI-PROTOCOL-7-UNK:(P1- 192.168.10.10) recebido Evento: com.cisco.cti.protocol.StartReceptionEvent { eventSequence  $= 61302$  $deviceCallManagerID = 1.$ 17:19:47:740 pg3a-jgw1 Rastreamento: ID do dispositivo  $=$  34 ID do CallManager  $= 1$  $callLegID = 27308081$ ipAddr = 1267012294 rtpPortNumber = 20704.

#### **Assim que a chamada for encerrada entre as outras partes, você verá a solicitação de desconexão enviada, bem como o ConferenceStateChangeEvent.**

17:20:07:835 pg3a-jgw1 Rastreamento: 1521: Jul 10 17:20:07.835 EDT %JTAPI-PROTOCOL-7-UNK:(P1- 192.168.10.10) [GW-ThreadClearConnection] enviando: com.cisco.cti.protocol.CallDisconnectRequest {  $sequenceNumber = 11065.$ 

```
17:20:07:835 pg3a-jgw1 Rastrear: 
lineCallManagerID = 1lineID = 32callLegCallManagerID = 1callLegID = 27308081}.
17:20:07:835 pg3a-jgw1 Rastreamento: 1522: Jul 10 17:20:07.835 EDT %JTAPI-PROTOCOL-7-UNK:(P1-
192.168.10.10) Resposta recebida: com.cisco.cti.protocol.CallDisconnectResponse {
sequenceNumber = 11065resultado = 0}.
17:20:07:881 pg3a-jgw1 Rastreamento: 1523: Jul 10 17:20:07.881 EDT %JTAPI-PROTOCOL-7-UNK:(P1-
192.168.10.10) recebido Evento: com.cisco.cti.protocol.CallConferenceStateChangedEvent {
eventSequence = 61308.
17:20:07:881 pg3a-jgw1 Rastrear: 
lineCallManagerID = 1lineID = 80ID do CallManager = 1
callLegID = 27308088conferenceStateChangedID = 4. 
17:20:07:881 pg3a-jgw1 Rastrear: 
globalCallManagerID = 1globalCallID = 7470099modifyStatus = 2
```
#### **Finalmente, você recebe a mensagem Stop Reception and Transmission for RTP.**

```
17:20:07:881 pg3a-jgw1 Rastreamento: 1526: Jul 10 17:20:07.881 EDT %JTAPI-PROTOCOL-7-UNK:(P1-
192.168.10.10) recebido Evento: com.cisco.cti.protocol.StopReceptionEvent {
eventSequence = 61309
deviceCallManagerID = 1.17:20:07:881 pg3a-jgw1 Rastrear: 
ID do dispositivo = 34
ID do CallManager = 1
callLegID = 27308081mediaDeviceName = 
mediaResourceId = 0mediaConnectionMode = 3
}.
17:20:07:881 pg3a-jgw1 Rastreamento: 1528: Jul 10 17:20:07.881 EDT %JTAPI-PROTOCOL-7-UNK:(P1-
192.168.10.10) recebido Evento: com.cisco.cti.protocol.StopTransmissionEvent {
eventSequence = 61310deviceCallManagerID = 1.17:20:07:881 pg3a-jgw1 Rastrear: 
ID do dispositivo = 34
ID do CallManager = 1
callLegID = 27308081mediaDeviceName = 
mediaResourceId = 0mediaConnectionMode = 3}.
```
#### **Call Change State with the Disconnect Cause (Alterar estado de chamada com a causa de desconexão), em Our example 16 as Normal Call Clearing (Nosso exemplo 16 como Limpeza normal de chamada).**

17:20:07:897 pg3a-jgw1 Rastreamento: 1536: Jul 10 17:20:07.897 EDT %JTAPI-PROTOCOL-7-UNK:(P1- 192.168.10.10) recebido Evento: com.cisco.cti.protocol.CallStateChangedEvent\_V2 {

 $eventSequence = 61313.$ 17:20:07:897 pg3a-jgw1 Rastrear:

 $lineCallManagerID = 1$ 

 $lineID = 32$ 

ID do CallManager = 1

callLegID = 27308081

 $estado = 1$ . 17:20:07:897 pg3a-jgw1 Rastrear:

 $causa = 16$ 

#### Sobre esta tradução

A Cisco traduziu este documento com a ajuda de tecnologias de tradução automática e humana para oferecer conteúdo de suporte aos seus usuários no seu próprio idioma, independentemente da localização.

Observe que mesmo a melhor tradução automática não será tão precisa quanto as realizadas por um tradutor profissional.

A Cisco Systems, Inc. não se responsabiliza pela precisão destas traduções e recomenda que o documento original em inglês (link fornecido) seja sempre consultado.